## **Opdateret 28. maj 2014.**

**MD**

# **Ofte brugte kommandoer i Geogebra.**

## **Generelle**

Input:  $A = (2,3)$  Punktet navngives A

Input: (2,3) Geogebra navngiver punktet

Input:  $f(x)=2x^2+3x$  Funktionen navngives f

Input:  $\sqrt{2x^2+3x}$  Funktionen navngives af Geogebra

Input:  $(2, f(2))$  Punktet på grafen for  $f$  med x-koordinaten 2 afsættes.

Input: Skæring[ < Objekt>, < Objekt> ]<br>Eksempelvis kan skæringen mellem f og g findes som Skæring[f,g]. Bemærk, at Geogebra ikke nødvendigvis finder alle skæringspunkter på denne måde. Tjek vha. graferne, om der skulle være flere relevante skæringspunkter, eller brug CAS.

Input:  $\sqrt{y=10}$  En vandret linje med konstant y-værdi 10.

Input:  $x=5$  En lodret linje med konstant x-værdi 5.

# **Regression (Kan også bruges, hvis kun to punkter kendes)**

Skriv punkternes koordinater i regnearket, og brug værktøjet "To variabel regressionsanalyse".

Eksempel:

Grafen for en eksponentiel udvikling går gennem punkterne (2,3) og (4,6). Vi vil bestemme forskriften.

 $\overline{2}$ 3 6 4

Cellerne markeres, og "tovariabelregressionsanalyse" vælges.

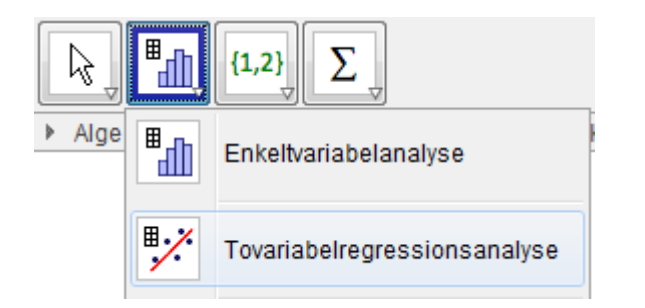

Nu vælges regressionsmodellen "vækst"

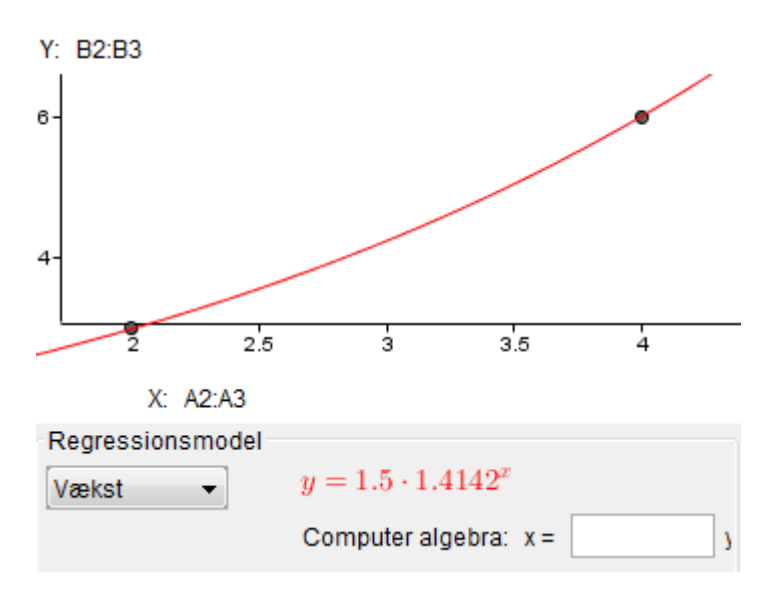

Forskriften er altså  $y = 1.5 \cdot 1.4142^{x}$ 

Tip: Hvis du vil have enheder på akserne mv. , kan du højreklikke på grafen og vælge "kopier til tegneblokken".

## **Differentialregning**

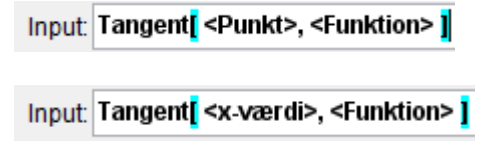

## **Integralregning**

Input. Integral <Funktion> | Ubestemt integral. Dvs. at stamfunktionen bestemmes. Bemærk, at du selv skal lægge en eventuel konstant til. (I CAS tilføjes konstanten)

Input Integral <Funktion>, <Tal>, <Tal> Bestemt integral. Første tal er nedre integrationsgrænse.

Svarer til  $\int_a^b f(x) - g(x) dx$ 

## **Statistik**

*Diagrammer*

Brug. d..........<br>Input: Histogram<mark>[</mark> <Liste med Intervalgrænser>, <Liste med højder> <mark>]</mark><br>Bemærk, at listen med intervalgrænser altid er én længere end listen med højder. Vi bruger altid frekvenserne som højder.

Input: Boksplot<sup>T</sup> <yOffset>, <ySkalering>, <Liste med Rå Data> T Hvis man har en liste med alle observationer (dvs. ikke en tabel med hyppigheder), så er denne kommando let at bruge. De to første parametre angiver, hvor boksplottet skal placeres, og hvor højt det skal være. Prøv med 1 og 1. Hvis man vil lave to boksplot over hinanden, så vælg et andet y-offset til det ene.

Input Boksplot <a>
Gyoffset>, <ySkalering>, <Start Værdi>, <Q1>, <Median>, <Q3>, <Slut værdi> Hvis man har

de forskellige deskriptorer, så bruges denne kommando til at lave boksplot.

Input pindediagram[ <Liste med x-værdier>, <Liste med y-værdier> | Pindediagram. Y-værdierne er normalt

en liste med frekvenser.

Input: PolyLinjel <Liste med punkter> | Når man laver en sumkurve, skal man bruge en liste med de højre intervalgrænser og de tilhørende kumulerede frekvenser. Disse to lister skal markeres samtidig i regnearket, og der skal derefter laves en liste af punkter (højreklik). Med kommandoen Polylinje[] forbindes punkterne med linjestykker.

#### *Andre kommandoer*

Input: Median[<Liste med Ra Data>]<br>Hvis man har en liste med alle observationer.

Input: Median[ <Liste med tal>, <Liste med hyppigheder> ] Hvis man har en liste med tal og en med de

tilsvarende hyppigheder.

Tilsvarende kan man bruge min[], Q1[], [Q3], maks[] og middel[]. Husk, at middel[} giver gennemsnittet (middelværdien).

#### *Khi-i anden test*

Input Chi2test<mark>[<Liste>,<Liste>]</mark> "Goodness of fit"-test. Den første liste skal være de observerede værdier, mens den anden liste er de forventede værdier. Resultatet vises som en liste med to værdier, hvor den første er p-værdien, og den anden er teststørrelsen.

Input: Chi2test[ <Matrix>, <Matrix> ] Uafhængighedstest. Den første matrix skal angive de observerede værdier, mens den anden skal angive de forventede værdier. Resultatet vises som en liste med to værdier, hvor den første er p-værdien, og den anden er teststørrelsen.

Input: Chi2test[ <Matrix> ] Samme som ovenfor, men her behøver man ikke beregne de forventede værdier. Det er således kun de observerede værdier, der skal angives.

Input. Chil Wadreret <a>
Chil Wadreret <a>
Findes Ther er x teststørrelsen. Resultatet er sandsynligheden for at få en mindre teststørrelse ved en ny stikprøve, hvis nulhypotesen er rigtig. Bemærk, at p-værdien er sandsynligheden for at få en større teststørrelse. P-værdien kan altså bestemmes med denne kommando, hvis man kender teststørrelsen og antallet af frihedsgrader. (Dvs. p-værdi=1-(resultat af denne kommando))

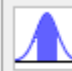

Sandsynlighedslommeregner

Sandsynlighedslommeregneren (der er tilgængelig, når regnearkets værktøjer er aktive) er også nem at bruge.

# **CAS**

*Lommeregner:* Geogebra kan bruges som en almindelig lommeregner. Indtast eksempelvis 3.5/2.

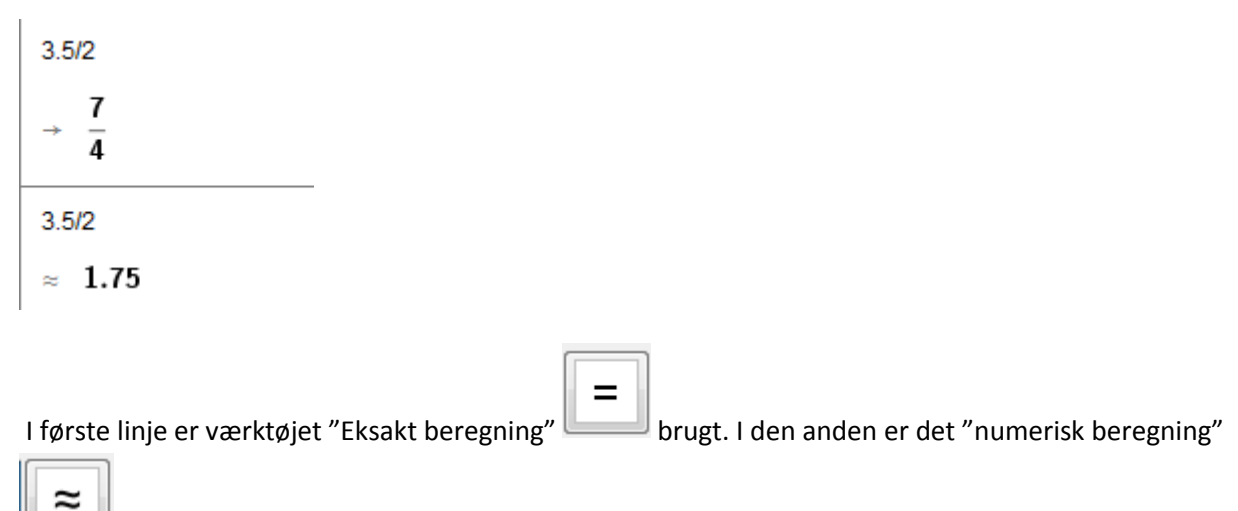

. Numerisk beregning går ofte hurtigere, og eksakt beregning kan godt give ret grimme resultater.

*Ligninger:* Ligninger kan også løses eksakt og numerisk. Brug værktøjerne

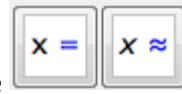

Eksempel på de to muligheder:

 $3x=10$ 

$$
\text{Bergn: } \left\{ x = \frac{10}{3} \right\}
$$

 $3x=10$ 

Nberegn:  ${x = 3.3333}$ 

*Brug af f*(x) − *notation:* Hvis en funktion er defineret i algebravinduet, kan den også anvendes i CAS. Alternativt kan den defineres i CAS ved at brug af :=

Eksempel:

 $f(x) = 3x + 4$ 

 $\rightarrow f(x) := 3x + 4$ 

 $f(3)$ 

 $+ 13$ 

*Vinkler i CAS:* Husk at bruge grad-symbolet. Tast "alt" og "o" samtidig og tryk på "numerisk beregning"

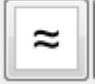

#### Eksempel:

 $sin(35^\circ)$  $\approx$  0.5736

Sinus invers, cosinus invers og tangens invers kan også bruges, men som udgangspunkt regner programmet i radianer. For at omregne til grader, skal man taste /°

Eksempel:

cos-1(0.5)/°

 $\rightarrow$  60

### Eller

 $acos(0.5)$  / $°$ 60

Husk igen at vælge "numerisk beregning". Man kan enten taste acos(0.5) eller cos<sup>-1</sup>(0.5) (hold "alt" nede, mens du taster "-1").

Hvis du skal løse en ligning hvori cos(x) (eller sin(x) eller tan(x)) indgår, så isolér først cos(x), og brug derefter acos() til at bestemme x.

Eksempel:

Dårlig metode:

3^2=6^2+4^2-2\*6\*4\*cos(x)

Nberegn:  $\{x = 19.31\}$  Her er løsningen ikke angivet i grader!!!

#### God metode:

```
3^2=6^2+4^2-2*6*4*z
```
NBeregn:  ${z = 0.8958}$ 

acos(0.8958) /\*

 $\approx 26.3886$ 

Husk at vælge numerisk ligningsløsning og numerisk beregning.

#### *Rødder og potenser*

Det er lettest at omskrive rødder til potenser inden de indtastes. Eksempelvis kan  $\sqrt{2 + x}$  skrives som  $(2 + x)^{\frac{1}{2}}$ .

 $(2+x)^{n}(1/2)$ 

$$
\rightarrow \sqrt{x+2}
$$

 $7^{\wedge}(2/5)$ 

 $\rightarrow \sqrt[3]{7^2}$ 

 $7^{\wedge}(2/5)$ 

 $\approx 2.1779$ 

Her med henholdsvis numerisk og eksakt beregning.